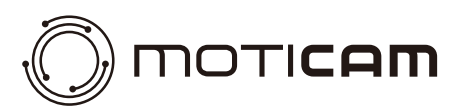

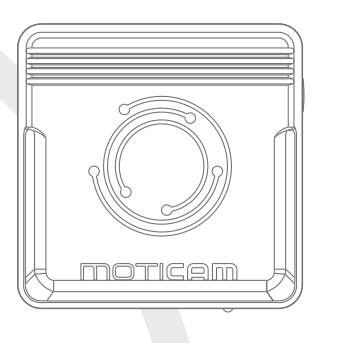

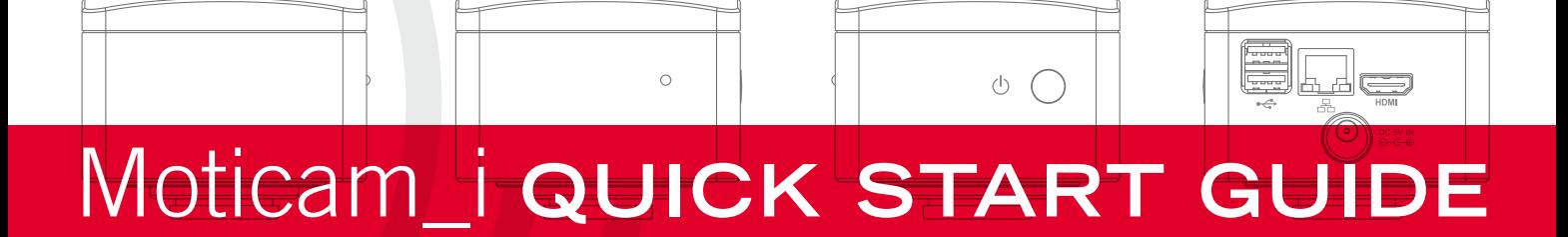

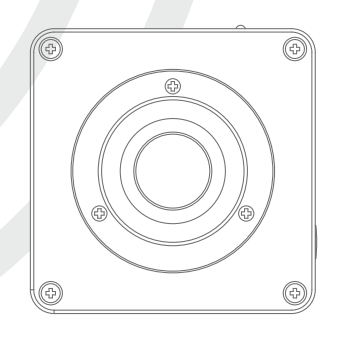

## **Quick Start Guide EN**

Thank you for purchasing this Moticam. This camera is a delicate instrument and should be handled with care. When not in use, please store the camera in a safe place with the dust cap attached. Do not let the camera get in contact with water or expose it to extreme temperatures (below 0 or above 50 degrees Celsius). In order to receive the highest level of service, please retain your receipt as proof of purchase and **register your camera online at www.motic.com today.** Should you have any questions please do not hesitate to **contact our customer service.**

#### **Guia rápida de inicio ES**

Gracias por la compra de esta Moticam. Esta cámara es un instrumento delicado y debe manejarse con cuidado. Cuando no se utilice, por favor guárdela en un sitio seguro y con la cubierta puesta. No deje que la cámara entre en contacto con el agua o esté expuesta a temperaturas extremas (por debajo de 0°C o por encima de 50<sup>ª</sup>C). Para asegurarse de recibir el mejor servicio, por favor guarde la factura como prueba de compra y registre su cámara online hoy mismo en **www.motic.com**.

Si surgiera cualquier pregunta, no dude en contactar con nuestro servicio de atención al cliente.

### **Schnellstart-Hilfe DE**

Vielen Dank für Ihr Vertrauen beim Kauf dieser Motic Kamera. Die Kamera ist ein Präzisionsinstrument und sollte entsprechend vorsichtig behandelt werden. Wenn nicht in Gebrauch, lagern Sie die Kamera sicher und mit eingeschraubter Staubschutzkappe. Vermeiden Sie Feuchtigkeit und extreme Temperaturen (unter 0° Celsius, über 50°C). Für bestmöglichen Service verwahren Sie den Kaufbeleg und registrieren Sie die Kamera auf **www.motic.com** baldmöglichst.

Bei weiteren Fragen zögern Sie nicht, unseren Kundenservice zu kontaktieren.

### **Quick Start Guide // Guide de démarrage rapide FR**

Merci d'avoir acheté cette Moticam. Cette caméra est un instrument délicat et doit être manipulé avec soin. Lorsque vous ne l'utilisez pas, rangez la caméra dans un endroit sûr avec le capuchon anti-poussière. Evitez que la caméra entre en contact avec de l'eau ou qu'elle soit exposée à des températures extrêmes (inférieures à 0 ou supérieures à 50 degrés Celsius). Afin de recevoir le meilleur service après-vente, veuillez conserver votre facture comme preuve d'achat et enregistrer votre caméra en ligne sur **www.motic.com** dès aujourd'hui.

Si vous avez des questions, n'hésitez pas à contacter notre service clientèle.

#### **Guida Rapida IT**

Grazie per acquistare questa Moticam. Questa videocamera è uno strumento delicato e va maneggiata con cura. Quando non viene utilizzata, si prega di riporla in un luogo sicuro e con il coperchio antipolvere inserito. Non lasciare che la videocamera entri in contatto con l'acqua o venga esposta a temperature estreme (ad di sotto dei 0 o al di sopra dei 50 gradi Celsius). Per ricevere un servizio di massimo livello, si prega di conservare la ricevuta come prova d'acquisto e registrare la vostra videocamera online oggi stesso su **www.motic.com**.

In caso di qualsiasi domanda, non esitate a contattar il nostro servizio clienti.

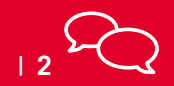

**North America** | support@motic-america.com **Europe** | digital.support@moticeurope.com **Global** 1-877-901-4141 support@motic-america.com<br>1-877-901-4141 **Europe** | +34.93.756.62.86

## **Parts / Komponenten / Pièces / Componentes / Componenti**

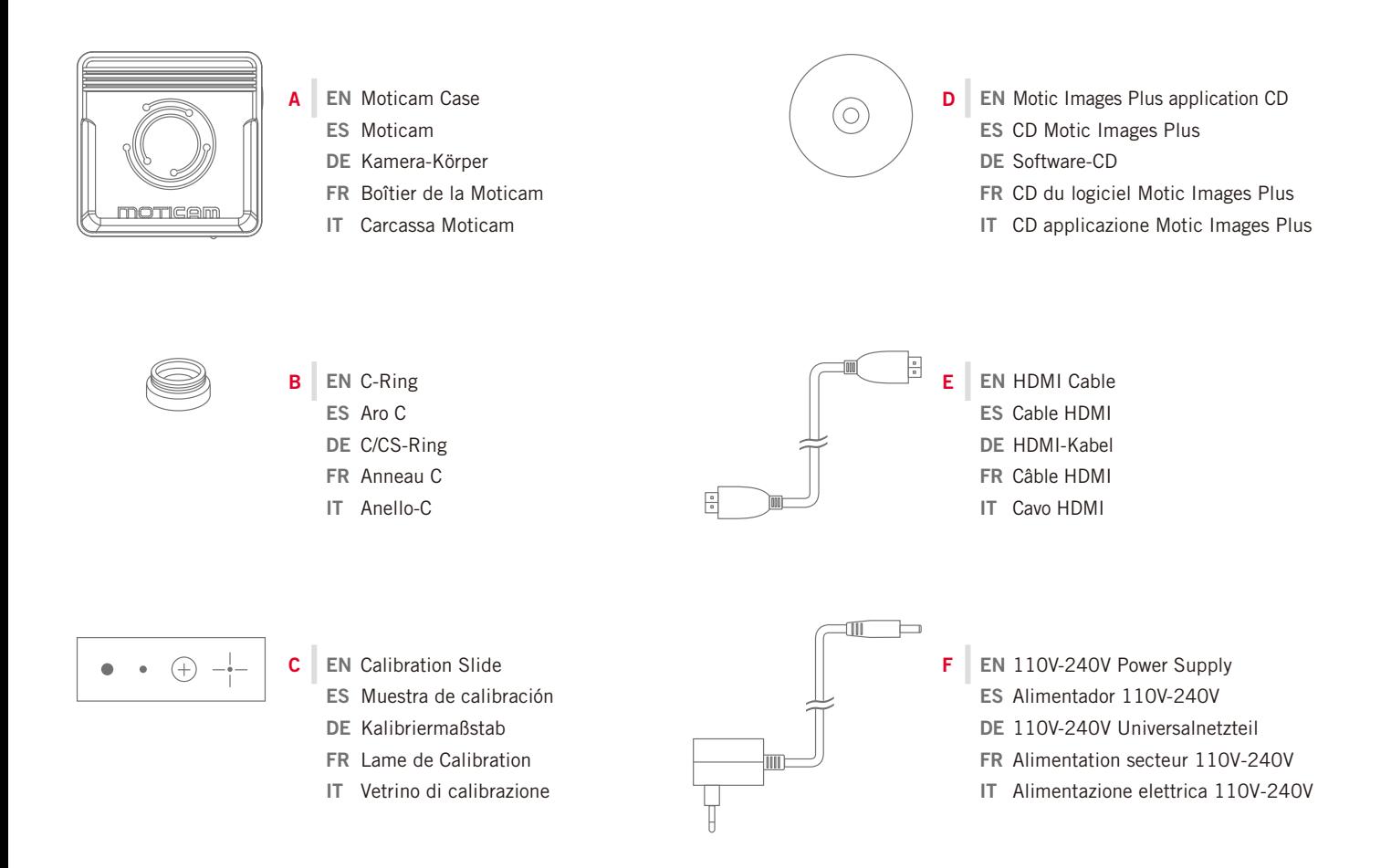

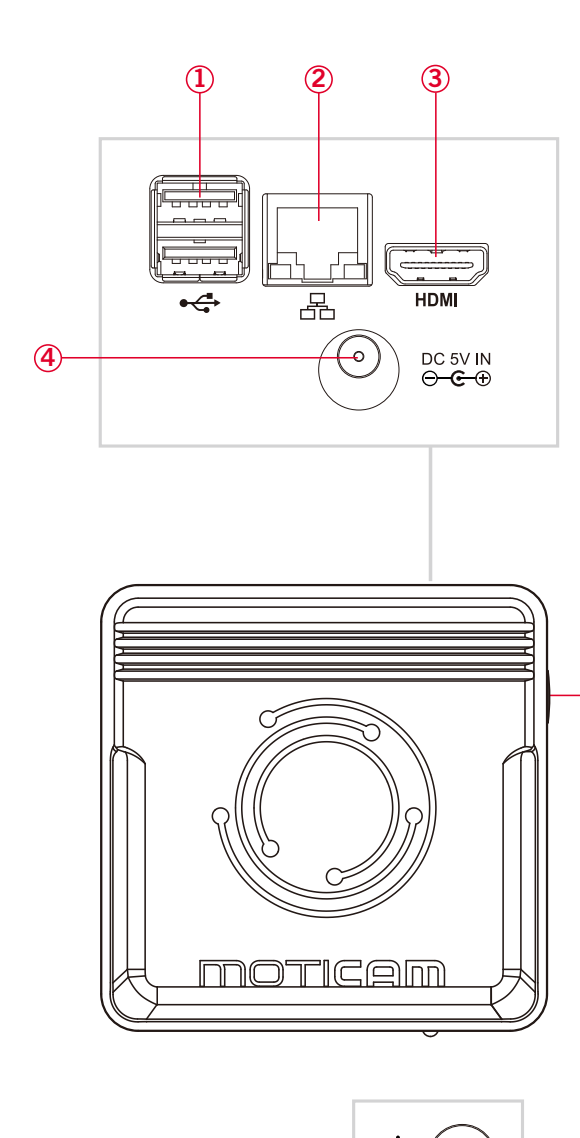

**5**

## **EN Controls and Ports on the Camera**

- 1. The USB connection can be used to attach a remote keyboard and mouse or a memory stick to the camera. It can also be used to connect an optional Wi-Fi antenna.
- 2. The RJ-45 port can be used to network the camera with a router, it can also be used to connect the camera to a computer running Motic Images Plus.
- 3. The HDMI port can be used to connect to an HDMI monitor. A cable is included in the package.
- 4. Please use only the supplied power adapter to power the Moticam I.
- 5. The on/off button controls the power to the camera. When the camera is on, an indicator light will illuminate on the front of the camera.

# **ES Controles y Puertos en la Cámara**

- 1. La conexión USB se puede utilizar para conectar un teclado y ratón inalámbricos o una memoria extraíble. Puede utilizarse también para conectar una antena Wi-Fi opcional.
- 2. El puerto RJ-45 puede utilizarse para conectar la cámara a un router y trabajar en red, también puede usarse para conectar la cámara a un ordenador y trabajar con el Motic Images Plus.
- 3. Puerto HDMI para conectar la cámara a un monitor HDMI. El cable está incluido.
- 4. Por favor utilice únicamente el alimentador suministrado para la Moticam.
- 5. El botón on/off, controla la alimentación de la cámara. Cuando la cámara esté encendida, el indicador luminoso se iluminará.

## **DE Steuerung und Anschlüsse der Kamera**

- 1. Der USB-Anschluss kann genutzt werden, um ein kabelloses Keyboard mit Maus, einen USB-Stick oder eine WiFi-Antenne anzuschließen.
- 2. Der RJ-45 Anschluss dient zur Einbindung der Kamera in ein Netzwerk mit Router oder zur Verbindung mit einem PC, um mit der Software Motic Images Plus 3.0ML arbeiten zu können.
- 3. Der HDMI-Port dient zur Verbindung mit einem HDMI-Monitor. Ein HDMI-Kabel ist im Lieferumfang.
- 4. Bitte benutzen Sie ausschließlich das Netzteil des Lieferumfangs!
- 5. Achten Sie auf den Ein/Aus Schalter der Kamera. Leuchtet die Kontroll-LED, kann die Kamera verwendet werden.

## **FR Commandes et ports sur la caméra**

- 1. Le port USB peut être utilisé pour connecter un clavier, une souris, ou une clef USB à la caméra. Il est également possible d'y connecter en option une antenne WiFi.
- 2. Le port RJ-45 peut être utilisé pour mettre la caméra en réseau avec un routeur, il peut également servir à connecter la caméra à un ordinateur sur lequel Motic Images Plus est installé.
- 3. Le port HDMI peut être utilisé pour connecter la caméra à un moniteur HDMI. Un câble est inclus dans le package.
- 4. Merci d'utiliser uniquement l'alimentation secteur fournie pour alimenter la caméra.
- 5. Le bouton on/off contrôle l'alimentation de la caméra. Lorsque la caméra est allumée, un indicateur LED s'allumera sur l'avant de la caméra.

## **IT Pulsanti e porte sulla videocamera**

- 1. La connessione USB può essere utilizzata per collegare una tastiera o mouse esterni o una scheda di memoria alla videocamera. Può essere utilizzata anche per collegare un'antenna WiFi opzionale.
- 2. La porta RJ-45 può essere utilizzata per collegare la videocamera in rete con un router, ma anche per connettere la videocamera a un computer con installato Motic Images Plus.
- 3. La porta HDMI può essere utilizzata per collegare uno schermo HDMI. Il rispettivo cavo è incluso nella confezione.
- 4. Si prega di utilizzare solo l'alimentatore elettrico fornito per alimentare la Moticam I.
- 5. Il tasto on/off controlla l'accensione della videocamera. Quando la videocamera è accesa, si accenderà una spia luminosa sulla parte frontale della videocamera.

# **EN On-Screen Display**

When the camera is connected to an HDMI display and controlled through a USB mouse, you can simply move the mouse cursor to the right to activate the on-screen function display for capturing images and also for adjusting various aspects of the image parameters.

You can also use this setting to change the on-screen display language from the default English to Japanese or Chinese.

## **ES Visualización en pantalla**

Cuando la cámara está conectada a una pantalla por HDMI y esta se controla a través de un ratón USB, sólo tiene que mover el cursor del ratón hacia la derecha para activar y mostrar el menú en pantalla para la captura de imágenes y también para el ajuste de diversos aspectos de los parámetros de la imagen. También puede utilizar esta opción para cambiar el idioma de visualización predeterminado en pantalla. Inglés, Japonés o Chino.

## **DE Bildschirm-Interface**

Ist die Kamera mit HDMI-Monitor und USB-Maus verbunden, kann die Steuerung der Kamera (Einstellen der Bild-Parameter, Speichern, Sprach-Einstellung) über den Maus-Cursor erfolgen.

## **FR Menu sur écran**

Lorsque la caméra est connectée à un écran HDMI et contrôlé par une souris USB, il suffit de déplacer le curseur de la souris vers la droite pour activer l'affichage du menu des fonctions à l'écran, capturer des images, régler divers aspects des paramètres de l'image et également changer la langue d'affichage à l'écran, (au choix: japonais, chinois ou anglais par défaut).

## **IT Menù sullo schermo**

Quando la videocamera è connessa a uno schermo HDMI e controllata attraverso un mouse USB, potete semplicemente muovere il cursore del mouse sulla destra per attivare il menù delle funzioni sullo schermo per acquisire immagini e anche per regolare vari aspetti dei parametri dell'immagine. Potete inoltre utilizzare queste impostazioni per modificare la lingua del menù dall'inglese preimpostato al cinese o giapponese.

## **EN Using the camera on a Trinocular Microscope**

- 1. Install the Motic Images Plus application program from the CD included.
- 2. Remove the Dust Cap from the camera (A) and attach the microscope's C-Mount adapter (\*Please note that the C-Mount adapter is specific to your microscope. For Motic microscopes, please consult the relevant Motic Accessory list and choose an appropriate adapter for your Moticam. Depending on the type of adapter and microscope, the C-Ring (B) may be necessary between the camera and the C-mount adapter).
- 3. Connect the HDMI cable (E) into an HDMI screen and you can also connect an optional remote mouse and keyboard into one of the USB ports. The other USB port will accept a USB memory stick. You can connect the camera to a computer through the RJ-45 port and run it with the supplied Motic Images software.

## **ES Uso de la cámara en un microscopio trinocular**

- 1. Instale el programa de aplicación Motic Images Plus incluido en el CD.
- 2. Quite la tapa protectora de la cámara (A) y enrosque el adaptador con montura C. (\*Tenga en cuenta que el adaptador con montura C es específico para su microscopio. Para microscopios Motic, consulte la correspondiente lista de accesorios Motic y elija al adaptador apropiado para su Moticam. Dependiendo del tipo de adaptador y microscopio, puede ser necesario instalar el aro C (B) entre la cámara y el adaptador con montura C).
- 3. Conecte el cable HDMI (E) a la pantalla HDMI y también podrá conectar opcionalmente un ratón y teclado en uno de los puertos USB. El otro puerto USB admite un lápiz de memoria. Puede conectar la cámara a un ordenador través del puerto RJ-45 y utilizar el software Motic Images suministrado.

## **DE Die Verwendung der Kamera an einem Mikroskop mit Fotoausgang**

- 1. Installieren Sie das Motic Images Plus Anwendungsprogramm von der mitgelieferten CD.
- 2. Entfernen Sie die Schutzkappe von der Kamera (A) und befestigen Sie den C-Mount-Adapter des Mikroskops.
- 3. Bitte beachten Sie, dass der c-mount Adapter zum Mikroskop passen muss und vom Mikroskop-Hersteller geliefert wird. Der C-Ring wird in den meisten Fällen benötigt. Für Motic Mikroskope fragen Sie bitte Ihren Motic Händler.
- 3. Verbinden Sie das HDMI-Kabel (E) mit einem HDMI-Monitor. Die USB-Ports können mit einem Empfänger für kabellose Maus/Tastatur zur Kamerasteuer ung bestückt werden. Der zweite USB Port kann mit einem USB-Speichermedium verbunden werden. Über die RJ-45 Schnittstelle wird die Kamera mit einem Computer verbunden, falls die Motic Images Plus Software genutzt werden soll.

## **FR Pour connecter la caméra à un Microscope trinoculaire**

- 1. Installer Motic Images Plus à l'aide du CD fourni.
- 2. Enlever le bouchon anti-poussière de la caméra (A) et visser L'adaptateur C-mount (B). (\*Veuillez noter que l'adaptateur C-mount varie en fonction de votre microscope. Pour les microscopes Motic, consulter la liste des accessoires et choisir l'adaptateur approprié pour votre Moticam. Suivant le type d'adaptateur et microscope, l'anneau type C (B) sera peut être nécessaire entre la caméra et l'adaptateur C-mount).
- 3. Connectez le câble HDMI (E) à un écran HDMI, en option, vous pouvez également connecter une souris et un clavier dans l'un des ports USB. L'autre port USB acceptera une clef USB. Vous pouvez également connecter la caméra à un ordinateur via le port RJ-45 et la piloter avec le logiciel Motic Images inclus.

## **IT Utilizzo della telecamera su un Microscopio Trinoculare**

- 1. Insatallare il programma Motic Image Plus application usando il CD incluso.
- 2. Togliete il tappo anti-polvere dalla telecamera (A) e collegare al microscopio l'adattatore passo C. (\*Per favore prendere nota del fatto che l'adattatore passo C è costruito per il proprio microscopio, si prega di consultare il listino accessori di Motic e segliere l'adattatore adeguato alla propria Moticam. Dipendendo dal tipo di adattatore e dal tipo di microscopio, il C-Ring (B) potrebbe essere necessario tra la telecamera e l'adattatore passo C).
- 3. Collegare il cavo HDMI (E) a uno schermo HDMI, e potrete inoltre collegare un mouse o una tastiera senza fili opzionali a una delle porte USB. L'altra porta USB può essere usata per collegare una chiavetta USB. È possibile connettere la fotocamera a un computer tramite la porta RJ-45 ed utilizzarla con il software Motic Images in dotazione.

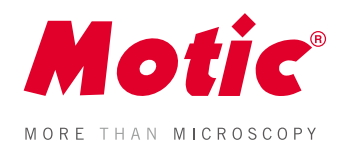

1300901111041 Updated: 28.05.2018